## **Instructions for the Students and Faculty under CBCS Teaching Scheme, IGDTUW**

All the first year students of IGDTUW admitted under CBCS scheme are requested to follow the instructions for registration:

- **1.** Please visit the website as the link provided **mobileeducationkit.net/WebApp1/front.php**
- **2.** Login to the portal using your **Enrollment No**. as username and **'igdtuw <Enrollment No. >'**  as the Password.
- **3.** Go to the Paper Register Section and Register for their first semester papers (Press the Register Papers Button at last).

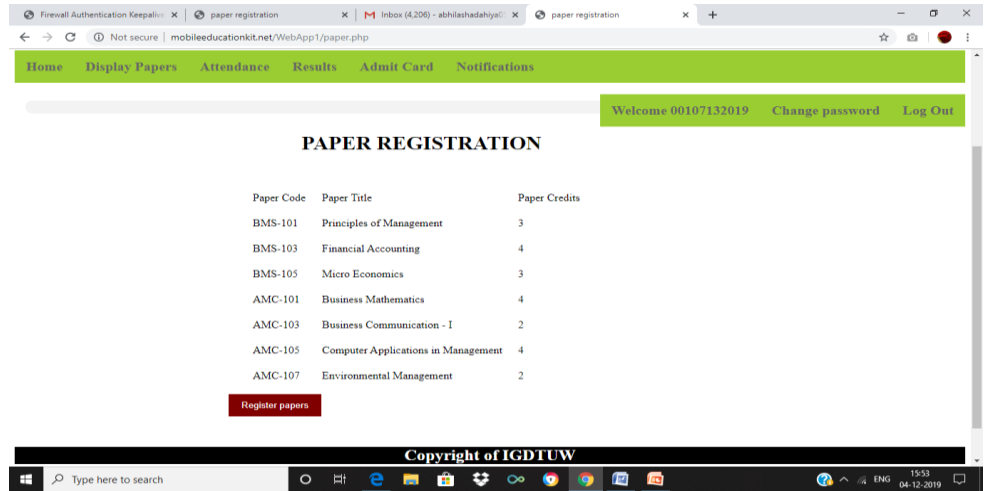

- **4. After registration you can change the passwd and you can view further your internal marks after submission of the faculty and for further end results.**
- **5. For any query, please contact the undersigned through mail cbcs-igdtuw@gmail.com and can visit from 12.45 PM to 1.45 PM @ E-107, DIC Lab, Electrical Block, IGDTUW.**

## **For faculty registration**

- 1. Please visit the website as the link provided **mobileeducationkit.net/WebApp1/front.php**
- 2. Go to new faculty registration and register .
- 3. After registration ,login to the portal using username and password .
- 4. Go to register paper tab and select the papers for this semester.
- 5. Enter the marks for the respective students.
- 6. For final marks , go to internal marks and freeze the result .

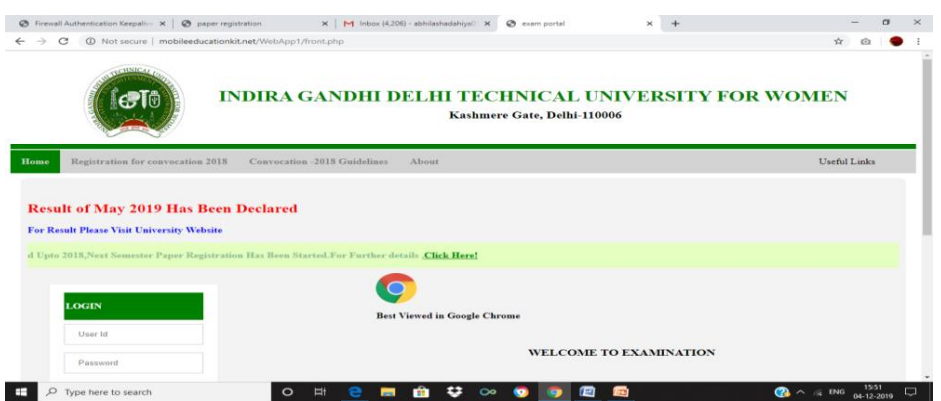

**For any query, please contact the undersigned through mail** cbcs-igdtuw@gmail.com**and can visit from 12.45 PM to 1.45 PM @ E-107, DIC Lab, Electrical Block, IGDTUW from 15th Dec 2019 onwards.**